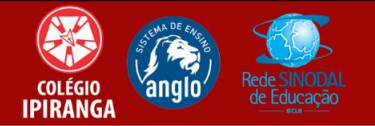

## **TUTORIAL PARA ACESSO AO TC ONLINE**

- **1.** Acesso site ou app do Plurall:<https://login.plurall.net/>
- **2.** Insira seu usuário e senha fornecido pelo Colégio e clique em "acessar":

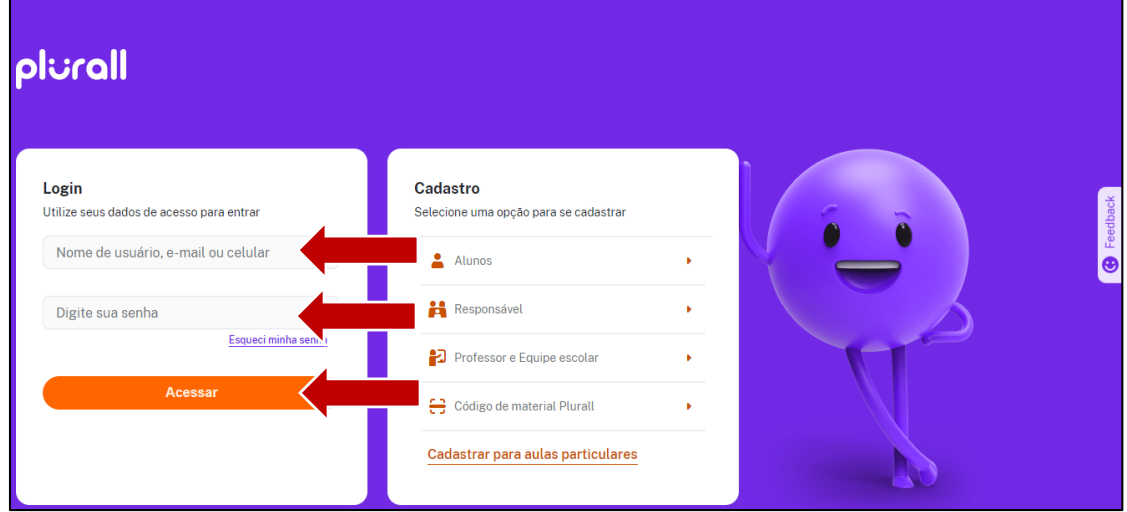

**3.** Procure a aba "TC Online", geralmente está na tela inicial e clique nela:

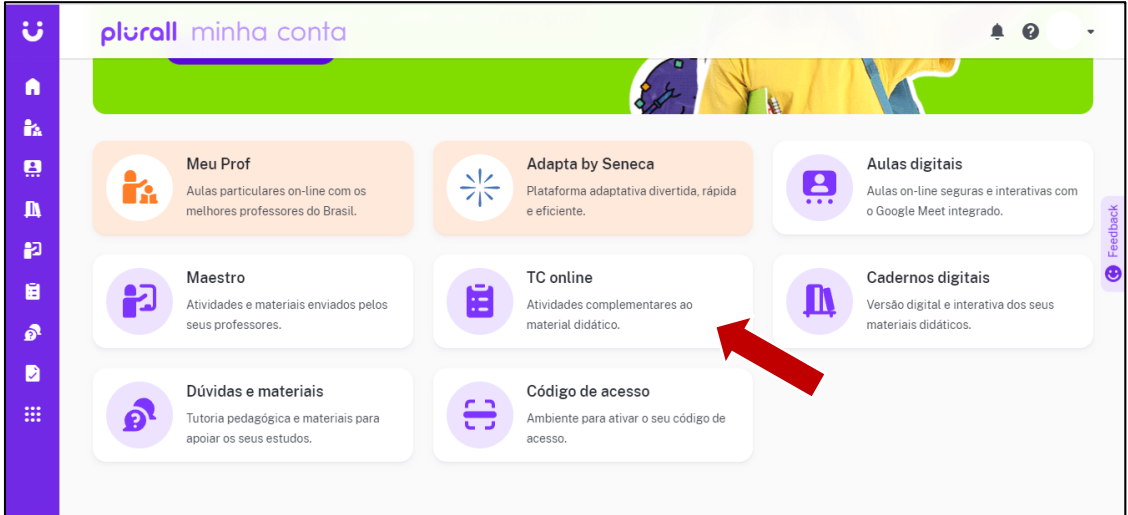

**4.** Procure a apostila em que deseja realizar a atividade e clique nela.

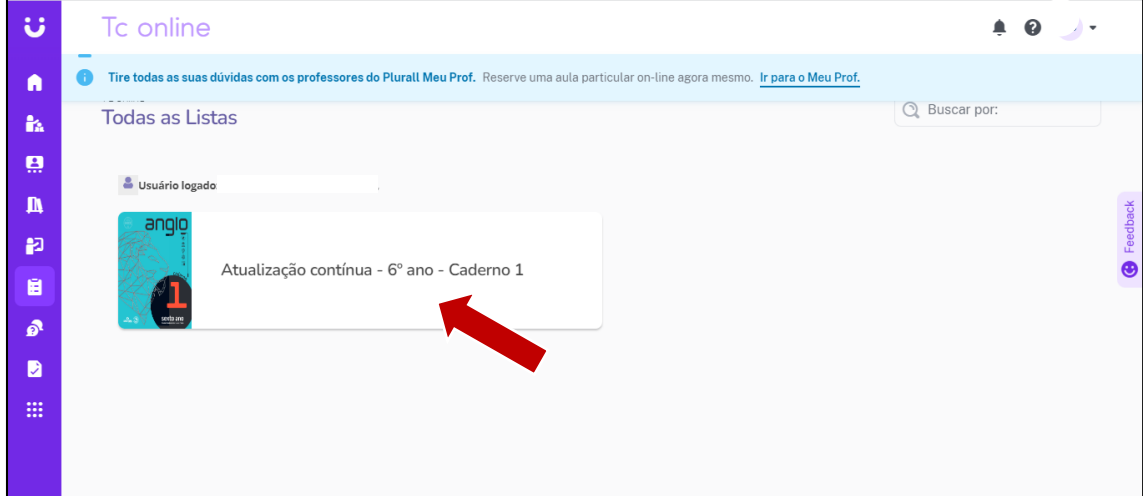

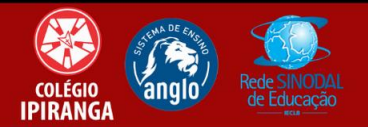

**5.** Clique na disciplina que deseja realizar a atividade.

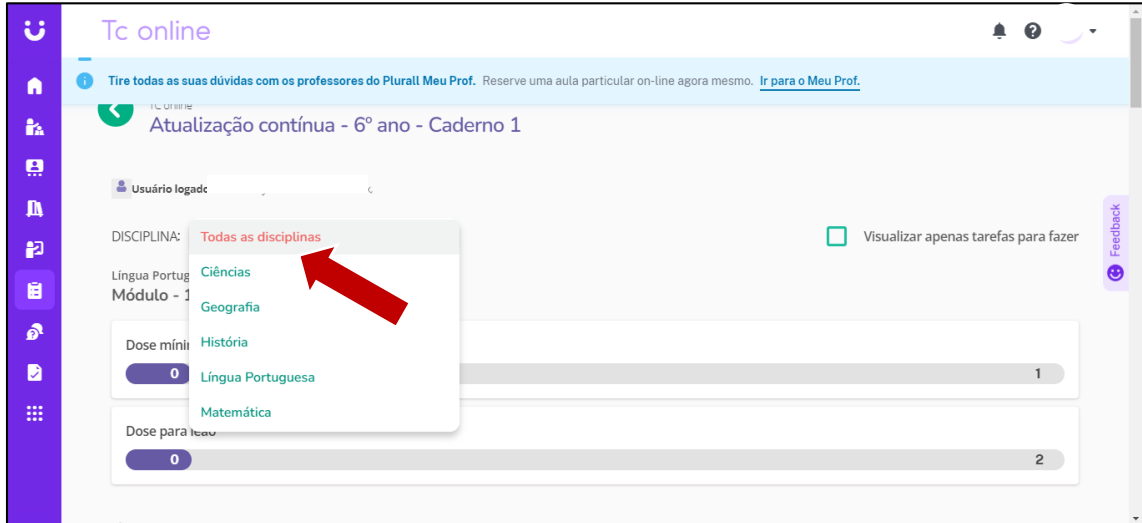

**6.** Selecione dose mínima ou dose leão.

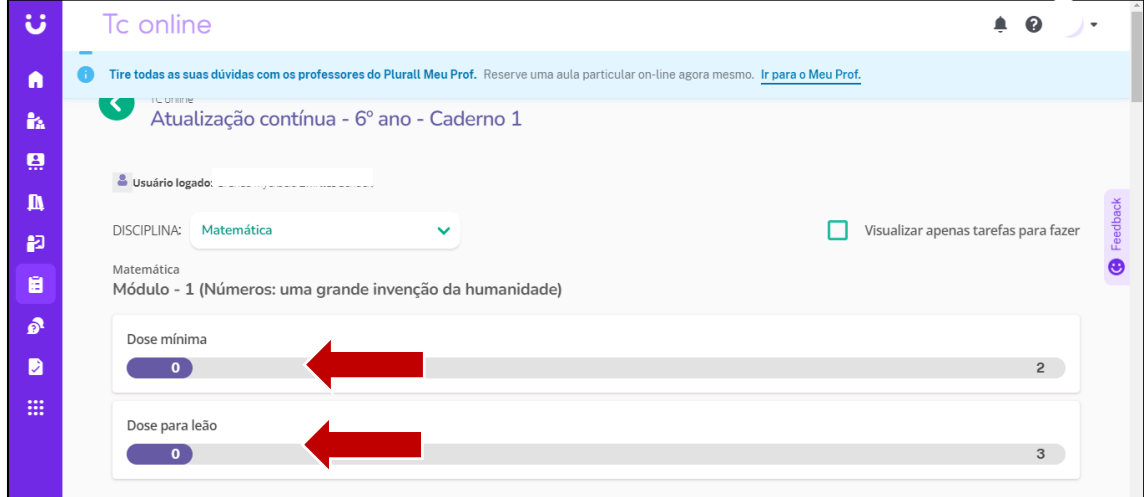

**7.** Selecione a questão e realize-a.

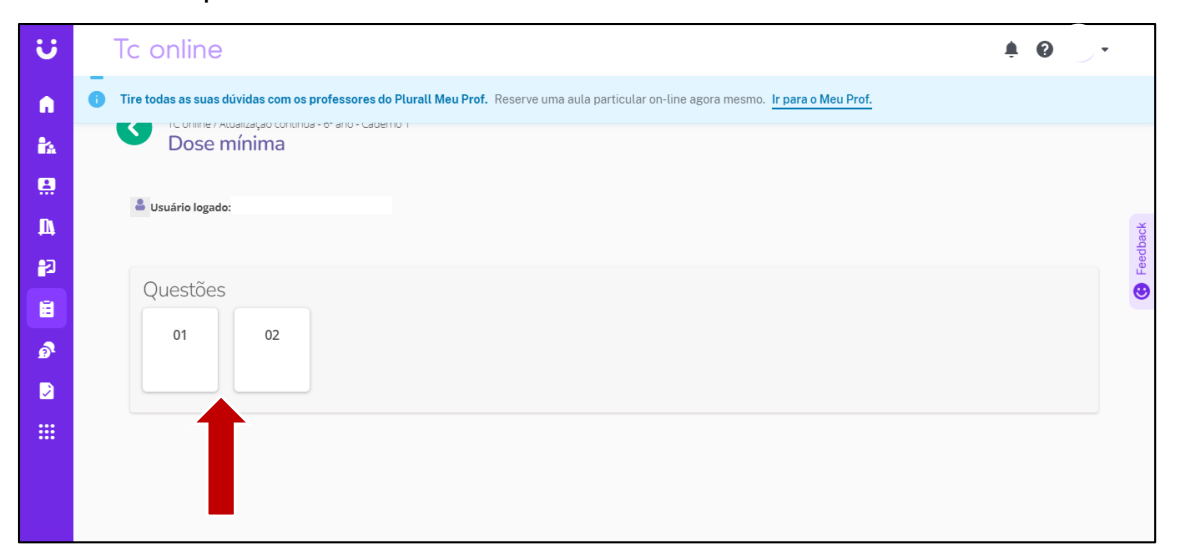

Qualquer dúvida, contatar a coordenação ou setor de T.I.